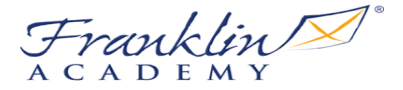

Guidance on access to Clever, Google Classroom and Google Meet on Devices (Mobile/Tablets)

If your child will be utilizing a mobile device or tablet, prior to the opportunity to receive a school **assigned device, please follow the instructions below prior to August 19th.**

# **Clever:**

### **Apple Device: iPhone/iPad**

**1. Download on the App Store**

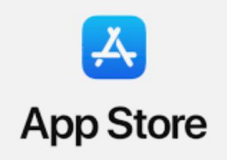

### **Android Phones/Tablets:**

#### *\*Clever does NOT have an Android based app.\**

*For Android tablets and devices, you can utlilize the clever.franklin-academy.org URL from the browser\* Further Explanation at:* **<https://sun.franklin-academy.org/online-resources>**

# **Google Classroom:**

### **Install the Classroom app on Android**

**Your device must have Android 4.4 KitKat or later to get the latest version of the Classroom app.**

- **1. On your device, tap Play Store**
- **2. Find and install the Google Classroom app.**

### **Install the Classroom app on iPhone or iPad**

**Your device must have iOS 11 or later to get the latest version of the Classroom app.**

- **1. On your device, tap App Store.**
- **2. Find and install the Google Classroom app.**

### **Google Meet**

**To create or join class video meetings, we recommend that you install the Google Meet app. If they aren't already on your device, you can get them from Google Play (Android) or the Apple App Store (iOS).**

### **Install Android apps**

**● [Google](https://play.google.com/store/apps/details?id=com.google.android.apps.meetings&hl=en_US) Meet**

### **Install iOS apps**

**● [Google](https://apps.apple.com/us/app/hangouts-meet-by-google/id1013231476) Meet**

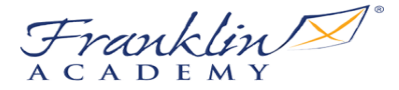

Guidance on access to Clever, Google Classroom and Google Meet on Devices (Mobile/Tablets)

# **Google Applications necessary for Assignments**

**To use all the features of the Classroom app, you need Google Docs, Sheets, and Slides. If they aren't already on your device, you can get them from Google Play (Android) or the Apple App Store (iOS). Each educator who utilizes these applications will teach your child how to utilize the application prior to expecting a finished product.**

**Install Android apps**

- **● [Google Docs](https://play.google.com/store/apps/details?id=com.google.android.apps.docs.editors.docs&hl=en)**
- **● [Google Sheets](https://play.google.com/store/apps/details?id=com.google.android.apps.docs.editors.sheets&hl=en)**
- **● [Google Slides](https://play.google.com/store/apps/details?id=com.google.android.apps.docs.editors.slides&hl=en)**

#### **Install iOS apps**

- **● [Google Docs](https://itunes.apple.com/us/app/google-docs/id842842640?mt=8)**
- **● [Google Sheets](https://itunes.apple.com/us/app/google-sheets/id842849113?mt=8)**
- **● [Google Slides](https://itunes.apple.com/us/app/google-slides/id879478102?mt=8)**